## **Association Class**

An Association Class is a model element with both [Association](https://docs.nomagic.com/display/MD190SP1/Association) and [Class](https://docs.nomagic.com/display/MD190SP1/Class) properties. You can look at an Association Class as an Association that also has Class properties, or as a Class that also has Association properties. Additionally, it connects a set of classifiers and defines a set of features belonging only to the relationship and not to any of the classifiers.

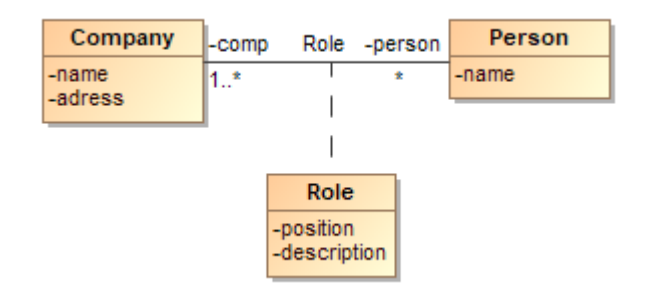

Example of an association class.

You can [edit element property values](https://docs.nomagic.com/display/MD190SP1/Editing+property+values) in the [Specification window](https://docs.nomagic.com/display/MD190SP1/Specification+window).

## To draw an association class

- 1. Draw two Classes.
- 2. Click the **Association Class** button on the diagram palette.

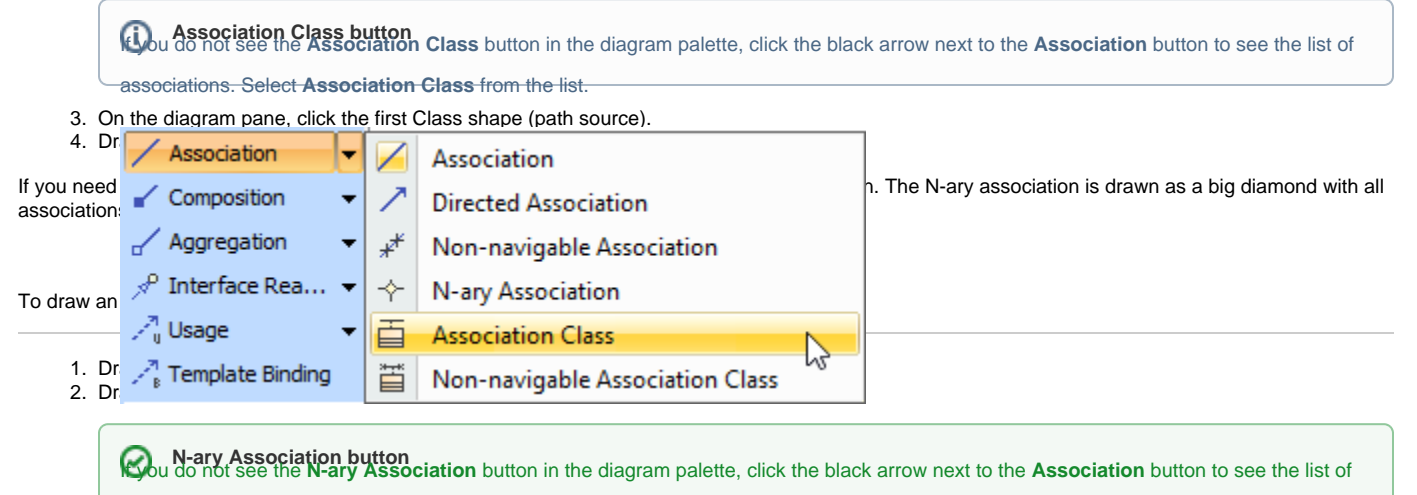

Associations. Select **N-ary Association** from that list. See the figure above.

3. Connect all classes to the N-ary Association using an Association relationship.

## **Related pages**

- [Specification window](https://docs.nomagic.com/display/MD190SP1/Specification+window)
- [Editing property values](https://docs.nomagic.com/display/MD190SP1/Editing+property+values)  $\bullet$
- [Formatting symbols](https://docs.nomagic.com/display/MD190SP1/Formatting+symbols)